### **Getting Access to Track & Field Results with your iPhone.**

## On your iPhone, click on SETTINGS

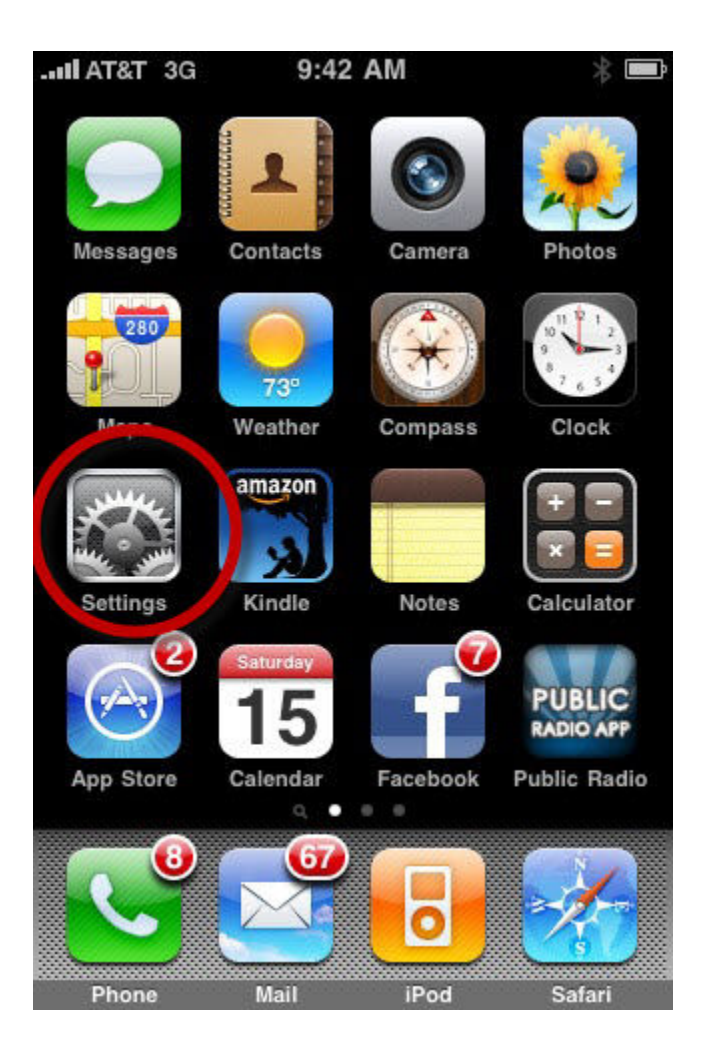

# If your WiFi is turned OFF...

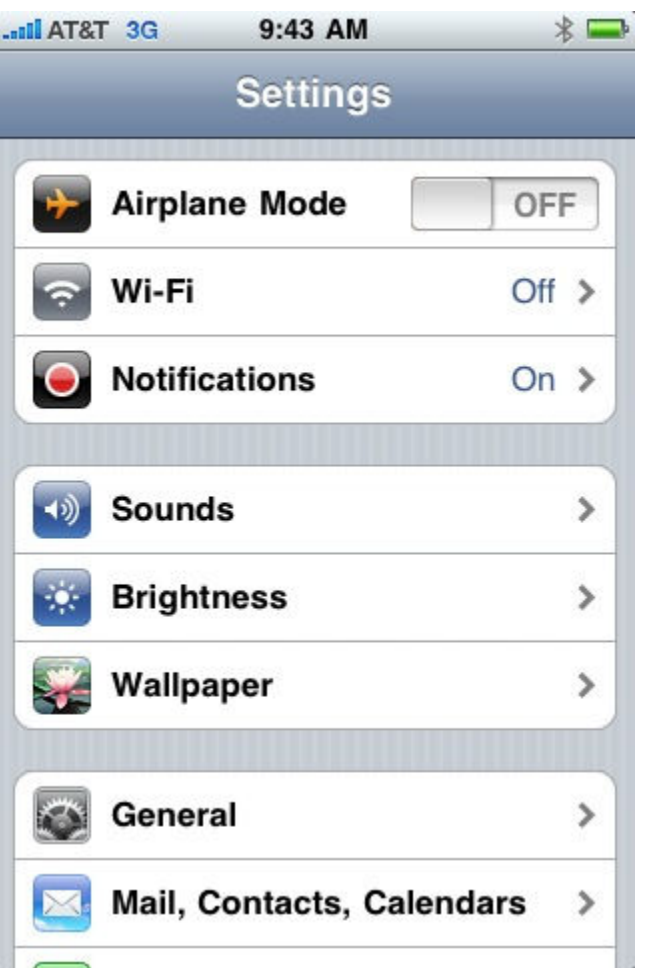

## Touch the WiFi ...

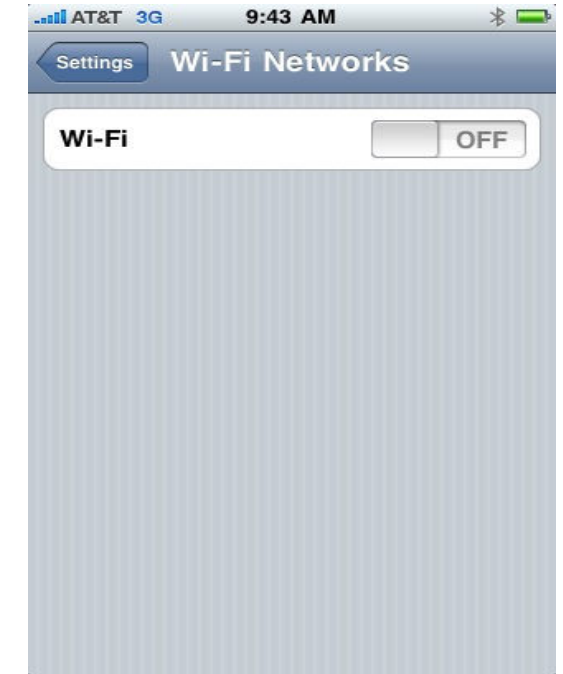

### ... and turn it ON.

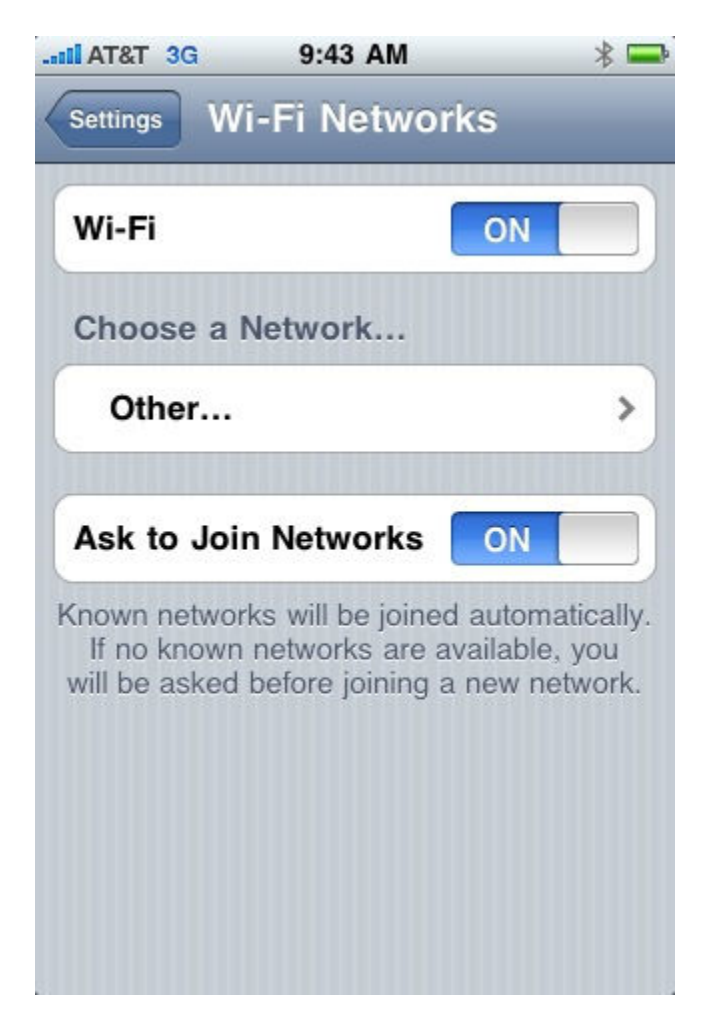

**OR** ...

Your WiFi is turned ON but not connected, then touch the WiFi and ...

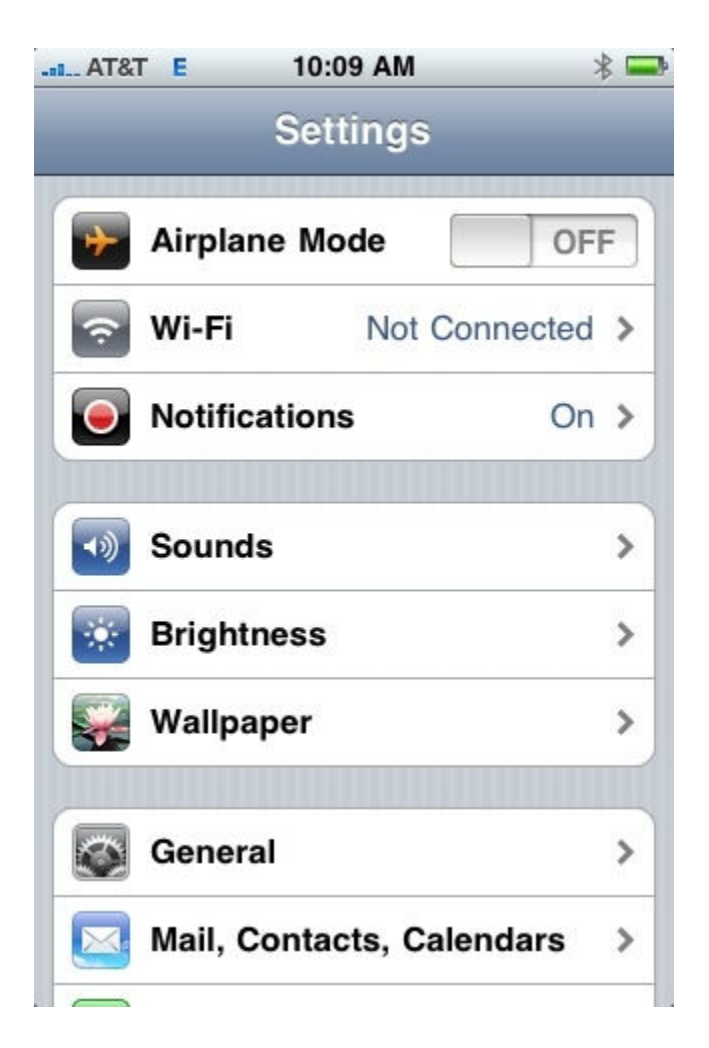

Search for "trackandfield" and select.

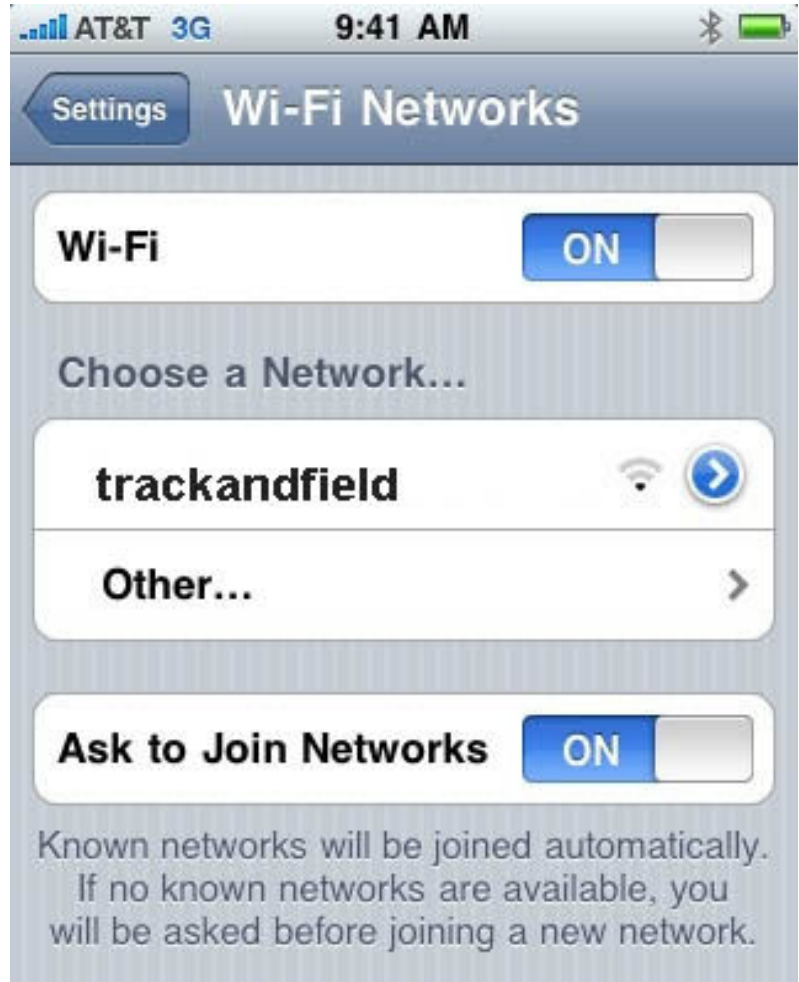

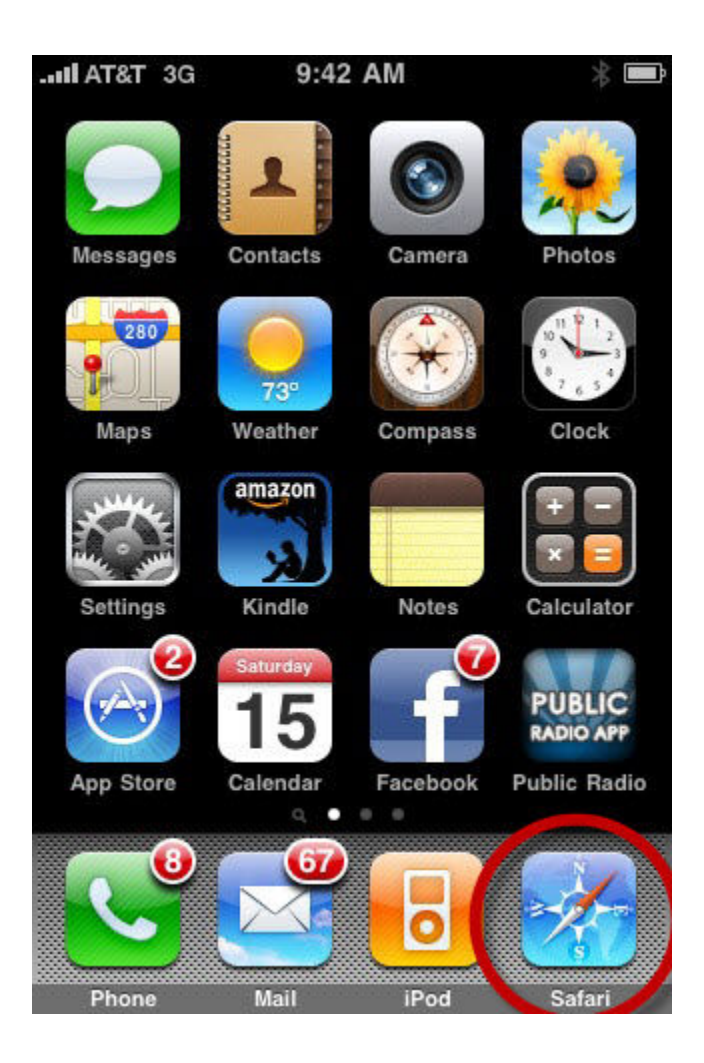

Now back to your iPhone homepage and select the browser "Safari".

### Type in 192.168.1.100 as the URL

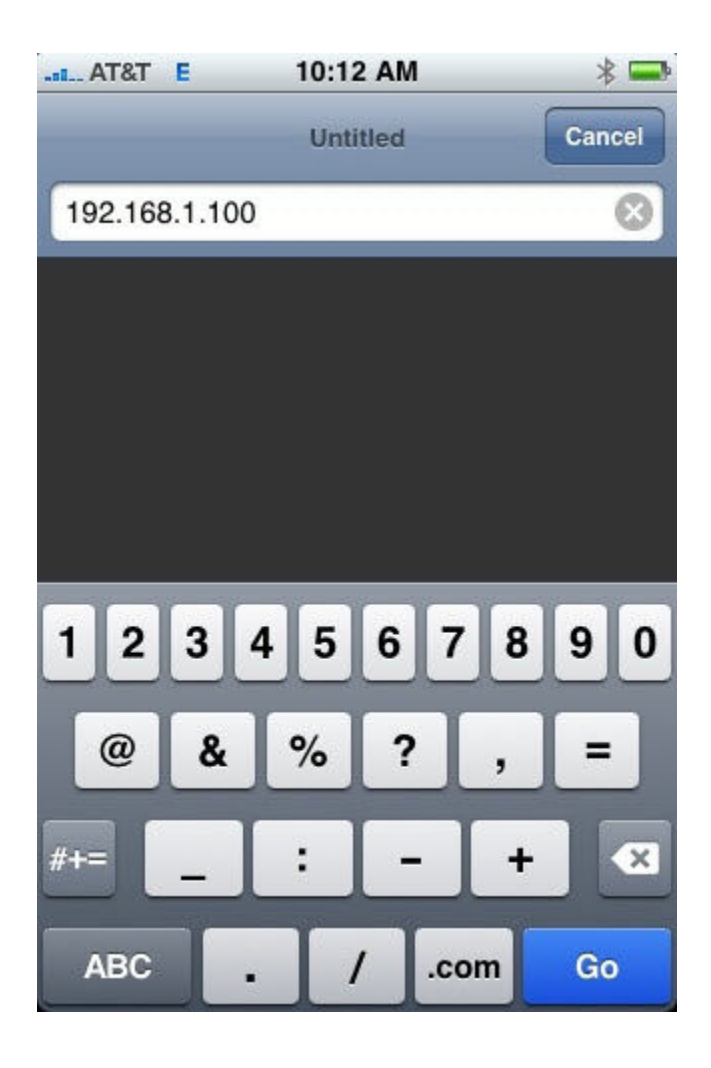

... and poof! You have results.

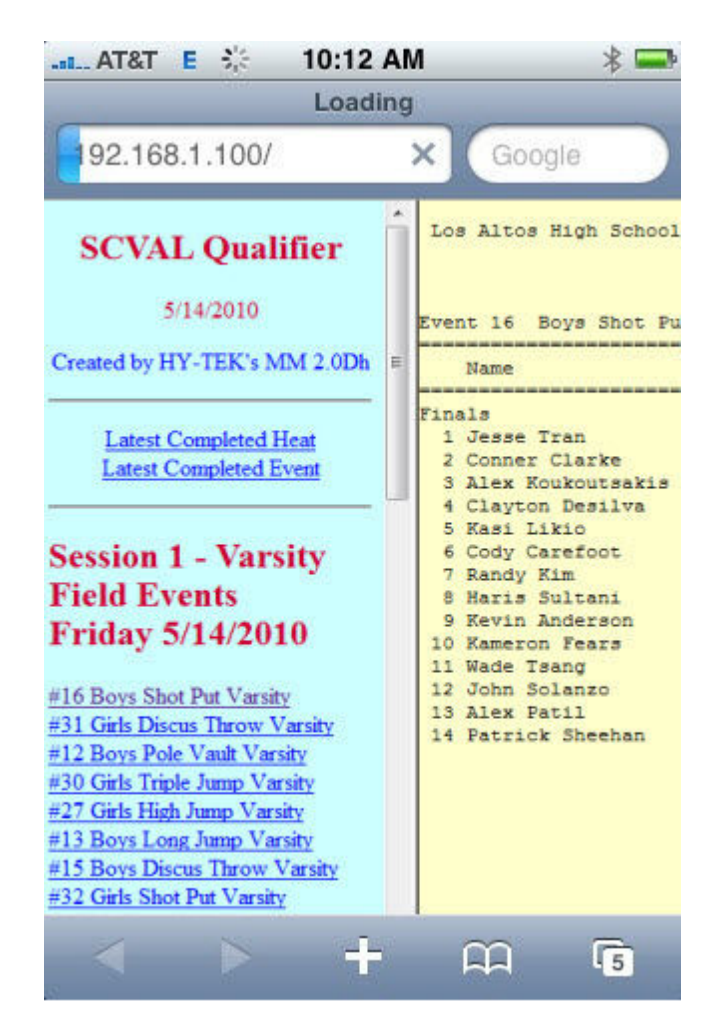